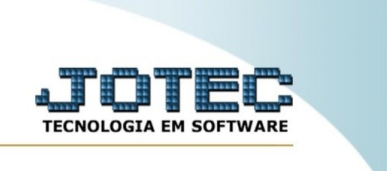

## **Extrato de atendimento por vendedor**

Explicação: esta relatório tem como objetivo a exibição de um extrato de atendimento por vendedor, considerando alguns filtros para processamento.

No menu inicial do sistema, acesse o módulo "CRM – SAC".

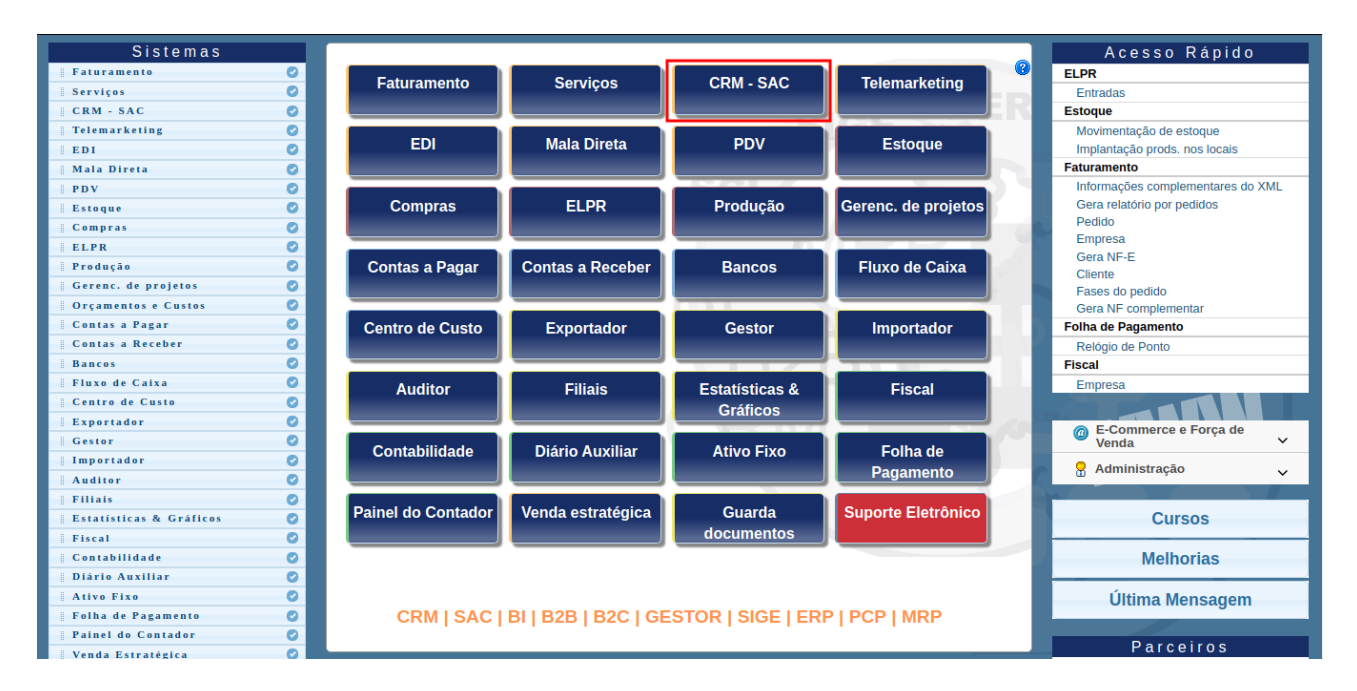

Na aba "relatório", clique na opção "Extrato atendimento por vendedor".

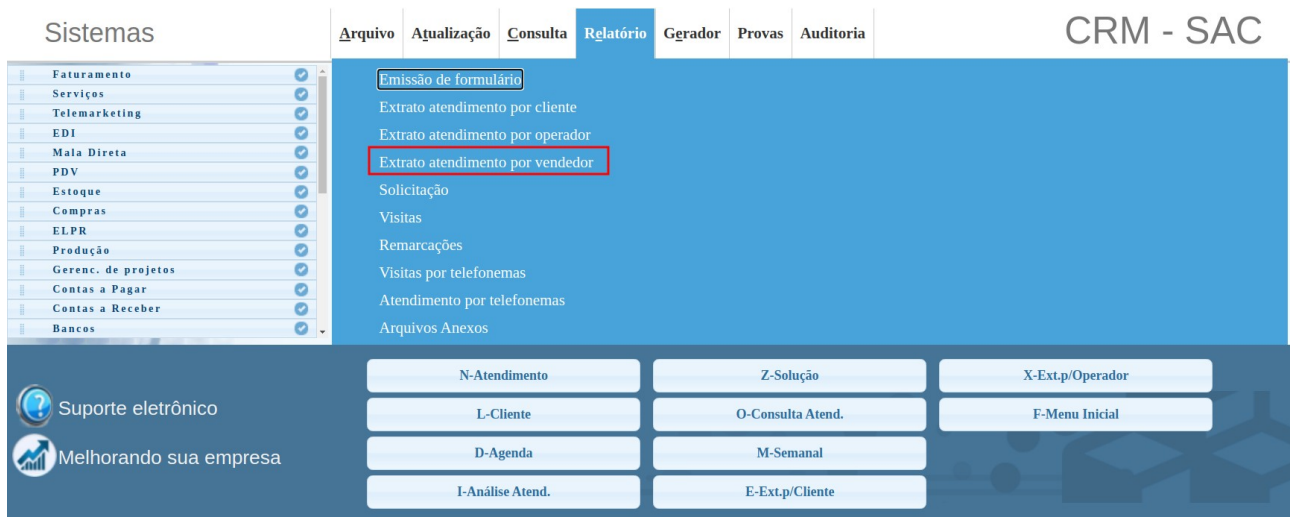

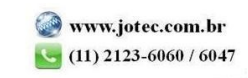

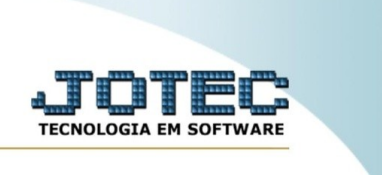

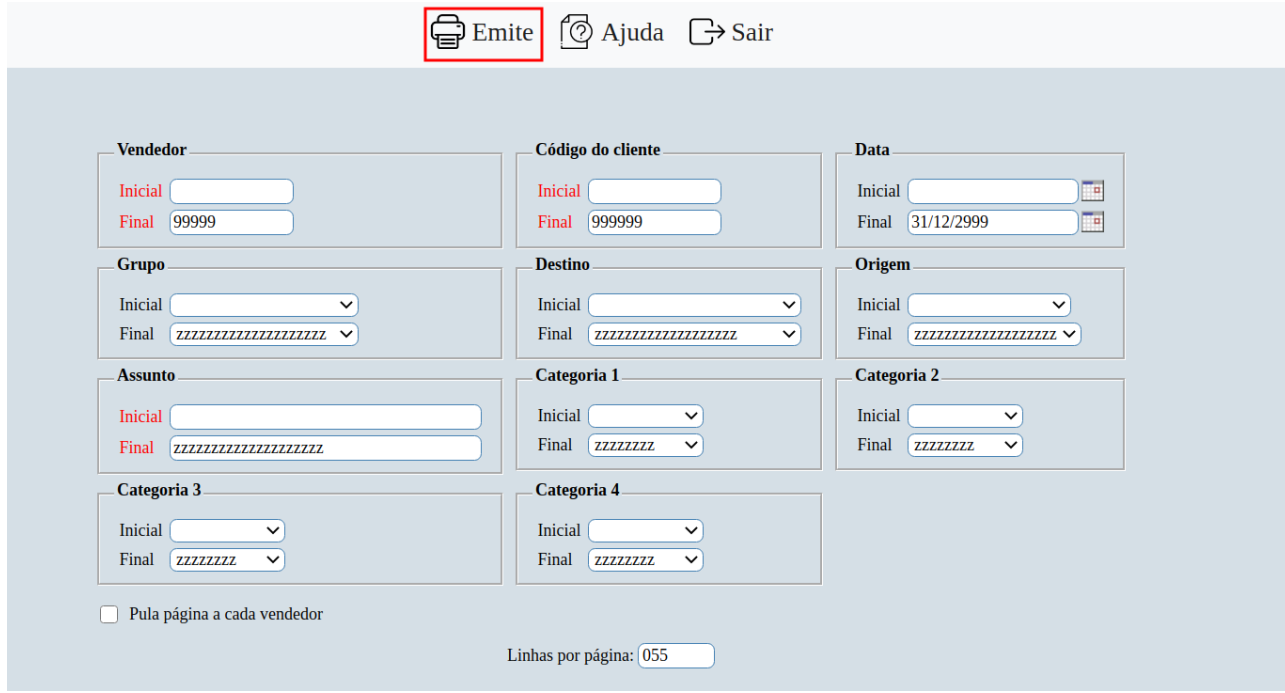

Após isso, insira os filtros desejados para geração do relatório, e clique em "emite".

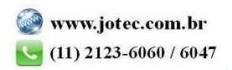